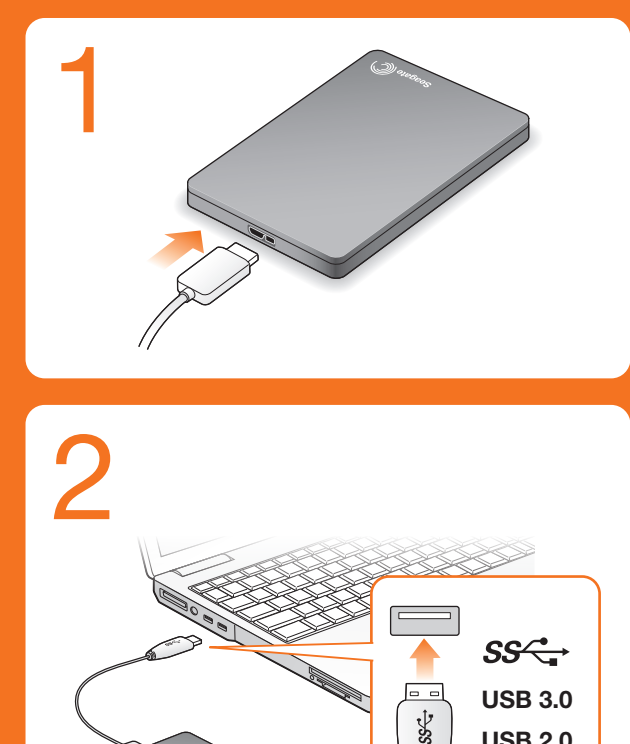

USB 2.0

# Seagate ® Dashboard

## Seagate Dashboard Software

Set up Seagate Dashboard to automatically transfer new content to and from social media sites and your drive. You can also back up your files to Cloud Storage. Seagate Dashboard software is optional, but recommended.

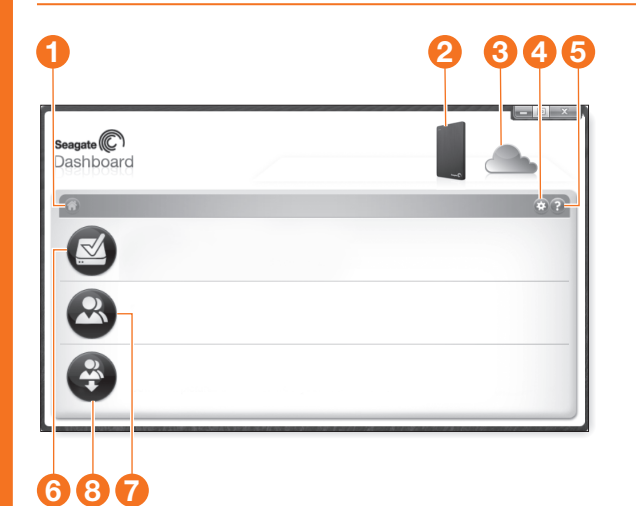

### Install Seagate Dashboard

- Windows<sup>®</sup>: With your drive connected, double-click Seagate Dashboard Installer.exe on the drive.
- Mac OS<sup>®</sup>: With your drive connected, double-click Seagate Dashboard Installer.dmg on the drive.

For additional options for using the drive in Mac OS go to: http://support.seagate.com/mac.

- 1. Click to return to the Seagate Dashboard home page.
- 2. Click to see drive information and drive setting options.
- 3. Click to see cloud information and account settings.
- 4. Click to adjust software settings.
- 5. Click to view Help.
- 6. Click to back up your information automatically, whenever it changes or create your own backup plan.
- 7. Click to share information on your drive with social media networks.

8. Click to save social media content to your drive.

For more information, go to

www.seagate.com/support/software/dashboard .

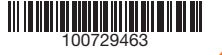

#### WWW.SEAGATE.COM

Seagate Fast includes a USB 3.0 cable for faster transfer speeds. To maximize performance, connect your drive to the blue USB 3.0 port. Also compatible with USB 2.0. Visit us at our Support pages for assistance with:

• Installation: Additional instructions and troubleshooting assistance. • Warranty Information

#### To contact support, visit us at our Contact Us page.

NOTE: To protect your data, always follow the safe removal procedures for your operating system when disconnecting your product.

#### FCC DECLARATION OF CONFORMANCE

This device complies with Part 15 of the FCC Rules. Operation is subject to the following two conditions:

(1) this device may not cause harmful interference, and (2) this device must accept any interference received, including interference that may cause undesired operation.

#### CLASS B

This equipment has been tested and found to comply with the limits for a Class B digital device, pursuant to Part 15 of the FCC Rules. These limits are designed to provide reasonable protection against harmful interference in residential installation. This equipment generates, uses, and can radiate radio frequency energy and, if not installed and used in accordance with the instructions, may cause harmful interference to radio communications.

However, there is no guarantee that interference will not occur in a particular installation. If this equipment does cause harmful interference to radio or television reception, which can be determined by turning the equipment off and on, the user is encouraged to try to correct the interference by one or more

of the following measures:

- Reorient or relocate the receiving antenna.
- Increase the separation between the equipment and receiver.
- Connect the equipment into an outlet on a circuit different from that to which the receiver is connected.

• Consult the dealer or an experienced radio/TV technician for help.

CAUTION: Any changes or modifications made to this equipment may void the user's authority to operate this equipment.

> © 2013 Seagate Technology LLC. All rights reserved. Seagate, Seagate Technology, and the Wave logo are trademarks or registered trademarks of Seagate Technology LLC, or one of its affiliated companies in the United States and/or other countries. All other trademarks or registered trademarks are the property of their respective owners. Seagate reserves the right to change, without notice, product offerings or specifications. Complying with all applicable copyright laws is the responsibility of the user. The export or re-export of hardware or software containing encryption may be regulated by the U.S. Department of Commerce, Bureau of Industry and Security (for more information, visit www.bis.doc.gov) and controlled for import and use outside of the U.S.

Seagate Technology LLC 10200 S. De Anza Blvd. Cupertino, CA 95014  $I.S.A$ PN: 100729463 05/13

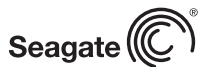

## QUICK START GUIDE

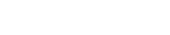

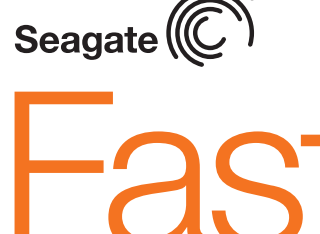

PORTABLE DRIVE